# HIKVISION

# Gigabit Web-Managed PoE Switch

Quick Start Guide

#### Applicable Models

This manual is applicable to DS-3E15XXP series Gigabit Web-managed PoE switch. Symbol Conventions

The symbols that may be found in this document are defined as follows.

| Symbol           | Description                                                                                                    |  |  |
|------------------|----------------------------------------------------------------------------------------------------|--|--|
| NOTE             | Provides additional information to emphasize or supplement important points of the main text.                                                                   |  |  |
| <b>A</b> WARNING | Indicates a potentially hazardous situation, which if not avoided, could result in equipment damage, data loss, performance degradation, or unexpected results. |  |  |
| 1 DANGER         | Indicates a hazard with a high level of risk, which if not avoided, will result in death or serious injury.                                                     |  |  |

- During the installation and utilization of the device, please strictly conform to electrical safety rules in different nations and regions.
- . Use the attached power adaptor only and not to change the adaptor randomly. Please refer to specification table for specific requirements of power adaptor.
- · Never attempt to disassemble the device yourself. (We shall not assume any responsibility for problems caused by unauthorized repair or maintenance.)

- The device must be installed in machine room only, and only maintenance staff or qualified person should access to the device.
- Do not touch the upper cover area of the device that may be overheated.
- · Power must be shut down during cable connection, device installation and
- . You shall acknowledge that the use of the device with Internet access might be under network security risks, please strengthen protection for your personal information and data security. If you find the device might be under network security risks, please contact with us
- Proper configuration of all passports and other security settings is the responsibility of the installer, and you shall keep user name and passports properly.
- Please keep all original packing materials properly. If the product does not work properly, pack the switch in its original packing materials for shipping. We shall not assume any responsibility for damages caused by improper packing materials during shipping.
- · Ensure that your devices powered via the PoE port have their shells protected and fire-proofed, because the switches are not compliant with the Limited Power Source
- This is a class A product and may cause radio interference in which case the user may be required to take adequate measures

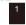

# **Device Connection**

Connect your devices according to your actual networking requirements. (Take the DS-3E1510P series switch as an example.)

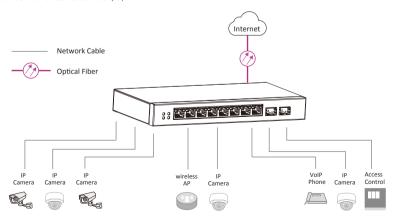

# Packing List

| Item Model         | DS-3E1510P | DS-3E1518P | DS-3E1526P |
|--------------------|------------|------------|------------|
| Switch             | × 1        | ×1         | ×1         |
| Power adapter      | ×1         | -          | -          |
| Power cord         | ×1         | ×1         | ×1         |
| L-shaped bracket — |            | ×1         | × 1        |
| Screw _            |            | × 4        | × 4        |
| Quick Start Guide  | × 1        | ×1         | ×1         |

# Interfaces

#### Front Panel

DS-3F1510P

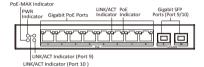

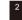

#### DS-3E1518P

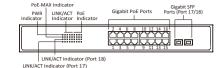

# NOTE

The front panel of DS-3E1526P switch is similar to that of DS-3E1518P, with differences on 24 gigabit PoE ports, 24 LINK/ACT, 24 PoE indicators and fiber ontical ports are port 25 & 26.

#### Gigabit PoE Ports

Used for supplying power to connected powered devices (PDs) via network cables.

#### Gigabit SFP Ports

Used for connection with other devices via optical fiber cables when plugged into with an optical module.

## Rear Panel

DS-3E1510P

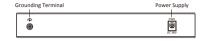

#### DS-3E1518/26P

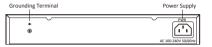

#### **Grounding Terminal**

Used for connecting to the grounding cable to protect the switch from lightning.

#### Power Supply

Used for connecting the switch to the socket. Use the attached power cord for connection.

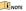

All figures in this guide are used for illustration purpose only. The actual product may differ

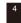

# **Device Installation**

#### Prerequisites:

- . Ensure that the desktop or rack is stable and firm enough.
- The room must be well-ventilated. Keep at least 10 cm distance. around the device for heat dissipation.
- Keep at least 1.5 cm vertical distance between two adjacent devices for rack-mount installation.

#### DS-3E1510P

DS-3E0505/10P series switches support desktop and wall-mounted installation. See the figure below for wall-mounted installation.

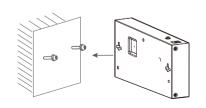

#### DS-3E1518/26P

DS-3E1518/26P series switches only support rack installation. Follow the steps below for rack installation.

- 1. Check the grounding and stability of the rack.
- 2. Use the attached screws to fix the two L-shaped brackets to the sides

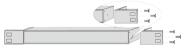

3. Place your switch on the rack, fix it to the rack with self-prepared screws to stably install your switch.

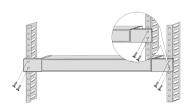

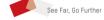

UD16213B

# Grounding

#### Purpose:

Grounding is used to quickly release overvoltage and overcurrent induced by lightening for switch, and to protect personal safety. Select the appropriate grounding method according to your needs.

#### With Grounding Bar:

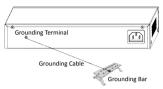

#### Without Grounding Bar:

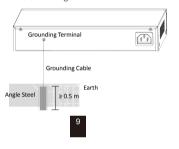

#### 3. Click OK. Go to the login page.

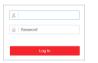

4. Enter the User Name and Password, and click Log In.

# Port Connection

#### PoE Port Connection:

Connect the switch to the PoE ports of a peer device, including network camera, NVR, switch, etc.

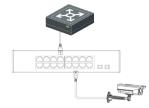

#### Fiber Optical Port Connection:

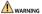

- Do not bend fiber optic (curvature radius ≥ 10 cm) overly.
- Do not look directly at fiber optic connector for laser is harmful to eyes.
- 1. Connect the two paired SFP optical modules with an optical fiber.
- 2. Hold the SFP optical module from one side, and smoothly plug it into the switch along with the SFP port slot until the optical module and the switch are closely attached.
- 3. After powering on your switch, check the status of Link/Act indicator. If the indicator is lit, the link is connected. If the indicator is unlit, the link is disconnected. Check the line, and make sure peer devices have been started.

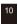

# **Network Configuration**

After the switch is activated, you can change the network configuration to further manage the switch.

1. Go to System Management → Network Configuration.

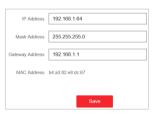

2. Change the IP address, mask address, and the gateway address as needed. You can log in to the new IP address to access to the device

# Power-On Checking

### Before powering your switch, make sure that:

- The operating power supply is compliant with rated input standard.
- · Port cables and grounding cables are correctly connected.
- · If there is outdoor cabling, connect a lightning rod and lightening arrester to the cable.

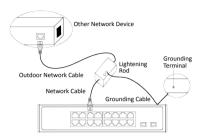

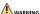

Please use the attached power cord in package to power up the switch.

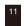

# Web Management

Scan the QR code below for details about how to mange the switch on the Web.

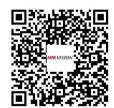

See the following table and check whether your devices are correctly connected. After proper connection, you can use your switch without doing any settings.

| Indicator | Status                 | Description                                                                                                    |
|-----------|------------------------|----------------------------------------------------------------------------------------------------|
| PWR       | Steady on              | The switch is powered on normally.                                                                                                    |
|           | Unlit                  | No power supply is connected or the power supply is working incorrectly.                                                                              |
| Link/Act  | Steady on              | The port is connected.                                                                                                    |
|           | Blinking               | The port is transmitting data.                                                                                                    |
|           | Unlit                  | The port is disconnected or connection is abnormal.                                                                                                   |
| PoE       | Steady on              | The switch is supplying power to the PD properly.                                                                                                    |
|           | Unlit                  | The switch is disconnected from PD, or provides power supply to PD abnormally.                                                                        |
| PoE-MAX   | Steady on<br>/Blinking | The output power of the switch is about to reach or already reaches the upper limit.  The power supply may be abnormal if more devices are connected. |
|           | Unlit                  | The switch is supplying power to the PD properly.                                                                                                    |

# NOTE

The switch supports auto MDI/MDIX of ports, you can use straight-through cable or crossover cable to connect the switch and peer Ethernet devices.

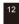

## © 2019 Hangzhou Hikvision Digital Technology Co., Ltd. All rights reserved

This Manual is the property of Hangzhou Hikvision Digital Technology Co., Ltd. or its affiliates (hereinafter referred to as "Hikvision"), and it cannot be reproduced, changed, translated, or distributed, partially or wholly, by any means, without the prior written permission of Hillylsian Unless otherwise expressly stated herein, Hikvision does not make any warranties, guarantees or representations, express or implied, regarding to the Manual, any information contained

#### About this Manual

'he Manual includes instructions for using and managing the Product. Pictures, charts, images and all other information hereinafter are for description and explanation only. The information contained in the Manual is subject to change, without notice, due to firmware updates or other reasons. Please find the latest version of this Manual at the Hikvision website

Please use this Manual with the guidance and assistance of professionals trained in supporting the Product

#### Trademarks Acknowledgement

- HIKVISION and other Hikvision's trademarks and logos are the properties of Hikvision in
- various jurisdictions.
- Other trademarks and logos mentioned are the properties of their respective owners.

#### LEGAL DISCLAIMER

THE MAXIMUM EXTENT PERMITTED BY APPLICABLE LAW, THIS MANUAL AND THE PRODUCT DESCRIBED, WITH ITS HARDWARE, SOFTWARE AND FIRMWARE, ARE PROVIDED "AS IS" AND "WITH ALL FAULTS AND ERRORS". HIKVISION MAKES NO WARRANTIES, EXPRESS OR IMPLIED, INCLUDING WITHOUT LIMITATION, MERCHANTABILITY, SATISFACTORY QUALITY, OR FITNESS FOR A PARTICULAR PURPOSE. THE USE OF THE PRODUCT BY YOU IS AT YOUR OWN RISK. IN NO EVENT WILL HIKVISION BE LIABLE TO YOU FOR ANY SPECIAL CONSEQUENTIAL, INCIDENTAL, OR INDIRECT DAMAGES, INCLUDING AMONG OTHERS, DAMAGES FOR LOSS OF BUSINESS PROFITS, BUSINESS INTERRUPTION, OR LOSS OF DATA, CORRUPTION OF SYSTEMS, OR LOSS OF DOCUMENTATION, WHETHER BASED ON BREACH OF CONTRACT, TORT (INCLUDING NEGLIGENCE), PRODUCT LIABILITY, OR OTHERWISE, IN CONNECTION WITH THE USE OF THE PRODUCT, EVEN IF HIKVISION HAS BEEN ADVISED OF THE POSSIBILITY OF SUCH

YOU ACKNOWLEDGE THAT THE NATURE OF INTERNET PROVIDES FOR INHERENT SECURITY RISKS, AND HIKVISION SHALL NOT TAKE ANY RESPONSIBILITIES FOR ABNORMAL OPERATION, PRIVACY LEAKAGE OR OTHER DAMAGES RESULTING FROM CYBER-ATTACK, HACKER ATTACK, VIRUS INSPECTION, OR OTHER INTERNET SECURITY RISKS; HOWEVER, HIKVISION WILL PROVIDE TIMELY TECHNICAL SUPPORT IF

YOU AGREE TO USE THIS PRODUCT IN COMPLIANCE WITH ALL APPLICABLE LAWS, AND YOU ARE SOLELY RESPONSIBLE FOR ENSURING THAT YOUR USE CONFORMS TO THE APPLICABLE LAW. ESPECIALLY, YOU ARE RESPONSIBLE, FOR USING THIS PRODUCT IN A MANNER THAT DOES NOT INFRINGE ON THE RIGHTS OF THIRD PARTIES, INCLUDING WITHOUT LIMITATION, RIGHTS OF PUBLICITY, INTELLECTUAL PROPERTY RIGHTS, OR DATA PROTECTION AND OTHER PRIVACY RIGHTS. YOU SHALL NOT USE THIS PRODUCT FOR ANY PROHIBITED END-USES, INCLUDING THE DEVELOPMENT OR PRODUCTION OF WEAPONS OF MASS DESTRUCTION THE DEVELOPMENT OR PRODUCTION OF CHEMICAL OR BIOLOGICAL WEAPONS AND ICTIVITIES IN THE CONTEXT RELATED TO ANY NUCLEAR EXPLOSIVE OR UNSAFE NUCLEAR FUEL-CYCLE OR IN SUPPORT OF HUMAN RIGHTS ARUSES

IN THE EVENT OF ANY CONFLICTS BETWEEN THIS MANUAL AND THE APPLICABLE LAW, THE LATER

# Activation

You can manage the switch on the Web. For the first time usage. you must activate the device and configure the password.

#### Prerequisites

The computer and the switch are on the same network segment. The default IP of the switch is 192.168.1.64.

1. Enter the default IP 192.168.1.64 in the browser address bar You are recommended to use the newest version of the following

2. Configure the password and confirm it.

browsers: IE 10+, Edge, and Chrome 31+,

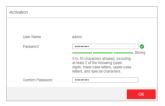

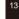

# Regulatory Information

#### FCC Information

Please take attention that changes or modification not expressly approved by the party responsible for compliance could void the user's authority to operate the equipment

FCC compliance: This equipment has been tested and found to comply with the limits for a Class A digital device, pursuant to part 15 of the FCC Rules. These limits are designed to provide reasonable protection against harmful interference when the equipment is operated in a commercial environment. This equipment generates, uses, and can radiate radio frequency energy and, if not installed and used in accordance with the instruction manual, may cause harmful interference to radio communications. Operation of this equipment in a residential area is likely to cause harmful interference in which case the user will be required to correct the interference at his own expense.

#### **FCC Conditions**

This device complies with part 15 of the FCC Rules. Operation is subject to the following two conditions:

1. This device may not cause harmful interference.

2. This device must accept any interference received, including interference that may cause undesired operation.

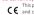

This product and - if applicable - the supplied accessories too are marked with "CE" and comply therefore with the applicable harmonized European standards listed under the EMC Directive 2014/30/EU, the LVD Directive 2014/35/EU

the RoHS Directive 2011/65/EU. 2012/19/EU (WEEE directive): Products marked with this symbol cannot be disposed of as unsorted municipal waste in the European Union. For proper

recycling, return this product to your local supplier upon the purchase of equivalent new equipment, or dispose of it at designated collection points. For more information see: www.recyclethis.info

2006/66/EC (battery directive): This product contains a battery that cannot be disposed of as unsorted municipal waste in the European Union. See the product documentation for specific battery information. The battery is marked with this symbol, which may include lettering to indicate cadmium (Cd), lead (Pb)

or mercury (He). For proper recycling, return the battery to your supplier or to a designated collection point. For more information see: www.recyclethis.info

#### Industry Canada ICES-003 Compliance This device meets the CAN ICES-3 (A)/NMB-3(A) standards requirements.

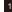

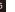

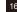